## 1. Klick auf neue Rechnung:

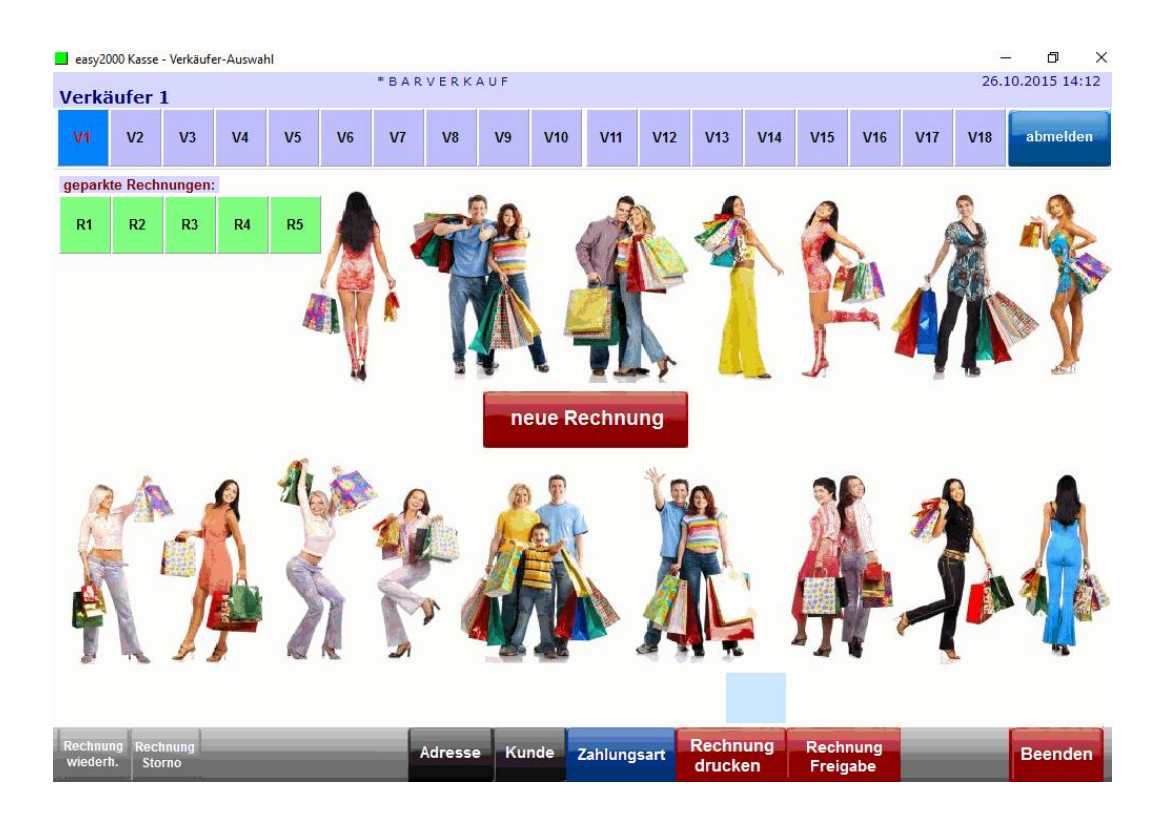

## 2. Zahlbetrag Brutto eingeben:

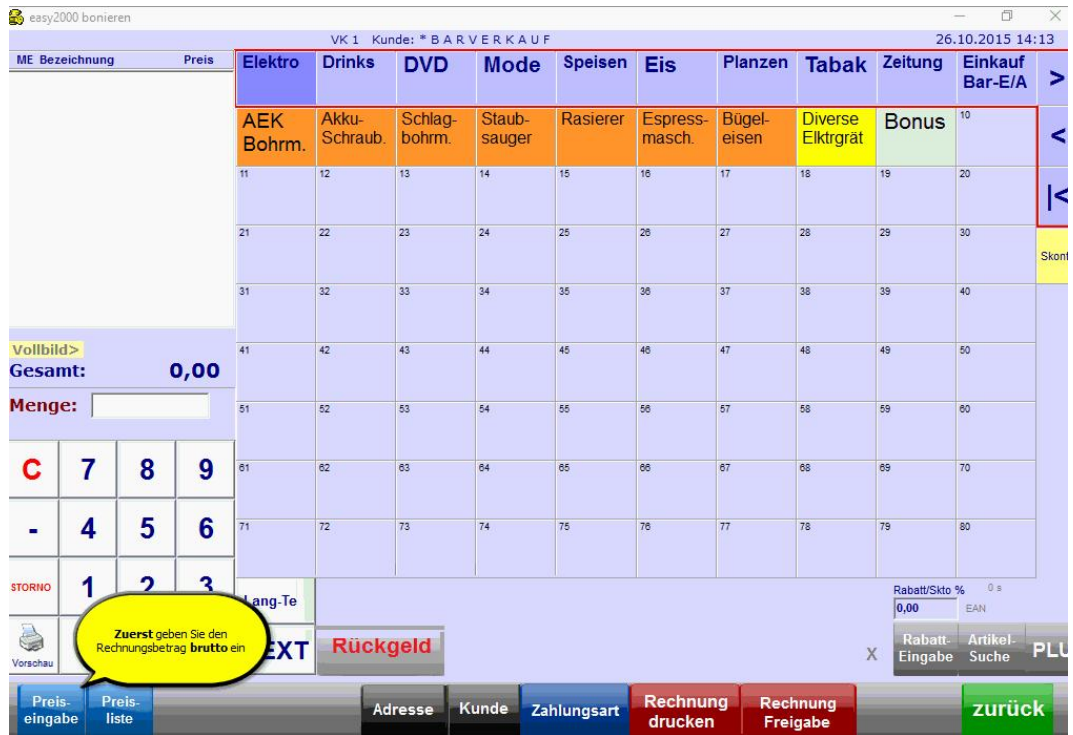

## 3. Rechnungsnummer eingeben

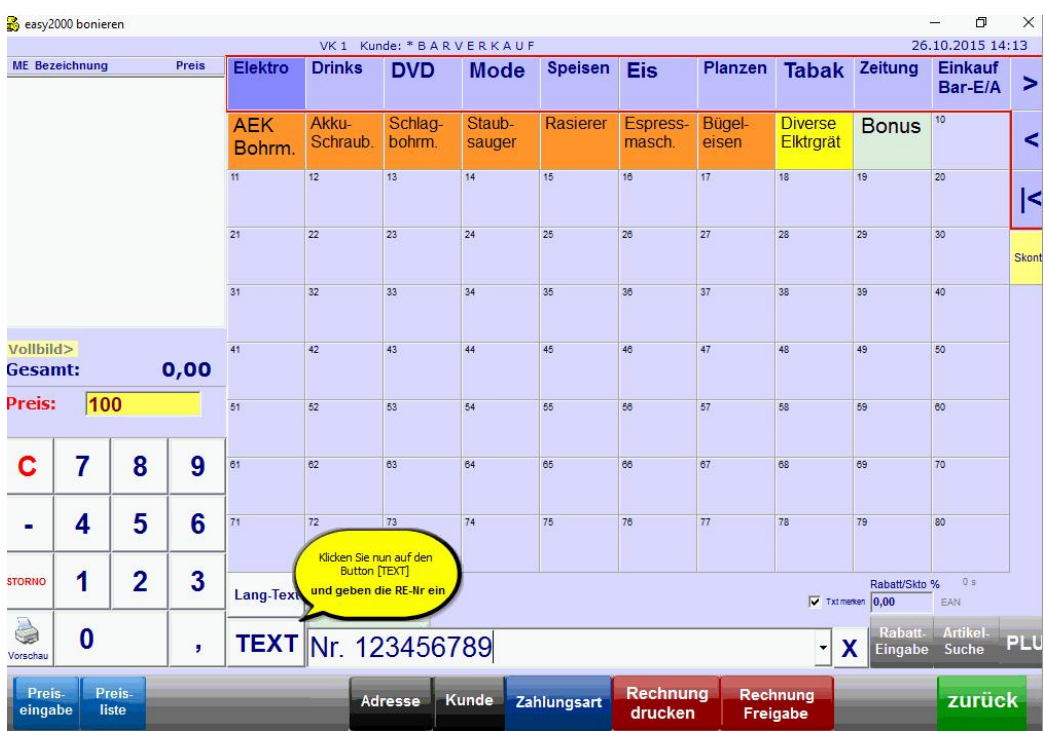

und auf Zahlungseingang und [Rechnung drucken] klicken:

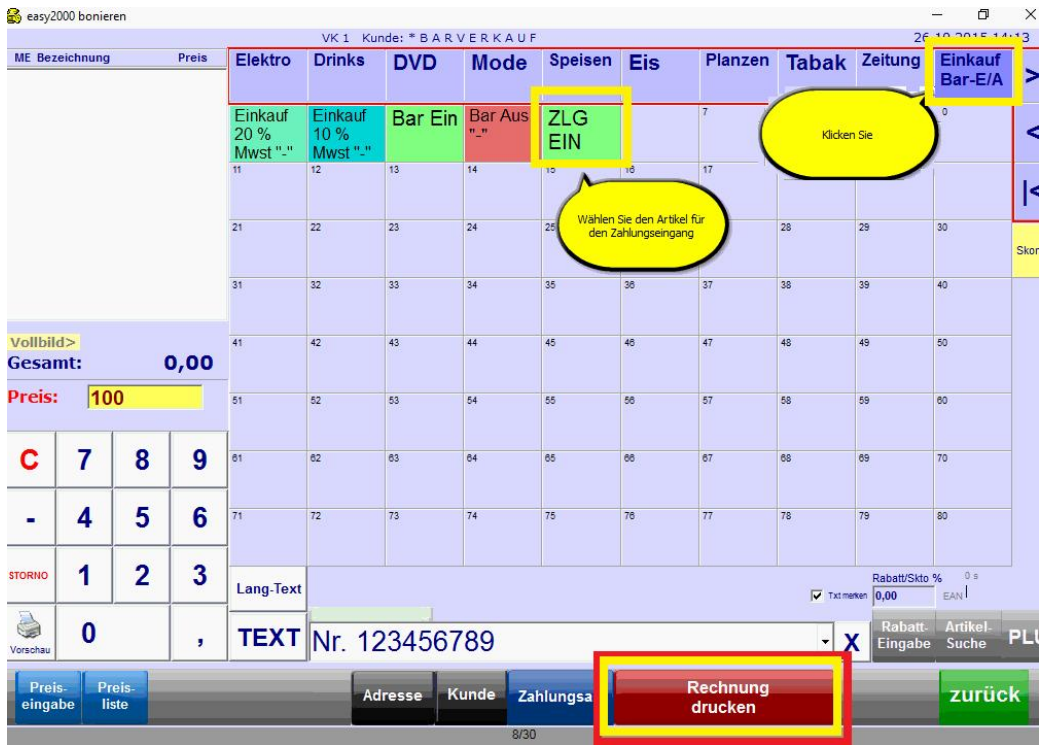

Den Beleg können Sie an die Rechnung heften.

## Auszug aus dem Erlass des BMF zur Einzelaufzeichnungs-, Registrierkassen- und Belegerteilungspflicht:

... Es ist zulässig auf diesem Beleg lediglich auf die Nummer der Rechnung zu verweisen und keine Aufschlüsselung der Umsätze nach Steuersätzen vorzunehmen, wenn die Rechnung zur Abfuhr der Steuerschuld schon im (elektronischen) Aufzeichnungssystem erfasst wurde.

Die Erfassung in der Registrierkasse und der Ausdruck des Registrierkassenbelegs lösen keine Umsatzsteuerpflicht kraft Rechnung aus, weil dadurch keine zweite Rechnung iSd § 11 UStG 1994 entsteht.

Es ist zweckmäßig, den Registrierkassenbeleg als Zweitausfertigung zu kennzeichnen. ...

Quelle: https://findok.bmf.gv.at/findok?execution=e100000s1&segmentId=201d9eec-0154-422d-b3ff-eb04e2781c67